## **E-Label Access Instructions -Kestrel/Sebastian**

The E-Label can be found by a press and hold of the Menu Key. Holding the Menu Key will bring up the "Menu" for all watch functions. In the Menu the user will can scroll down with the "Down" key and select "Settings". The select operation is made by pressing the "Start/Stop" key. Under settings there is an entry called "About." It is here in the "About" page that the user can access the E-Label and all of the model specific information.

## **Device Overview**

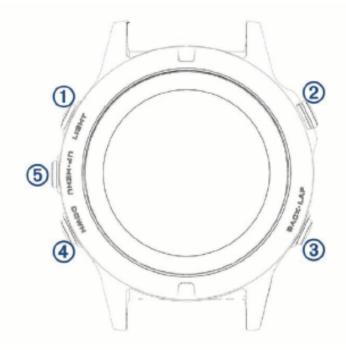

| 1)<br>LIGHT      | Select to turn the backlight on and off.<br>Hold to view the controls menu.<br>Hold to turn the device on.  |
|------------------|----------------------------------------------------------------------------------------------------|
| 2<br>(a)         | Select to view the activity list and start or stop an activity.<br>Select to choose an option in a menu.    |
| ③<br>BACK<br>LAP | Select to return to the previous screen.<br>Select to record a lap, rest, or transition during an activity. |
| (4)<br>DOWN      | Select to scroll through the widget loop and menus.<br>Hold to view the watch face from any screen.         |
| 6<br>UP<br>MENU  | Select to scroll through the widget loop and menus.<br>Hold to view the menu.                               |

| Rogers Labs, Inc.                   | Garmin International, Inc.           | SN's: 688 / 690       |
|-------------------------------------|--------------------------------------|-----------------------|
| 4405 West 259 <sup>th</sup> Terrace | Model: A03119-00                     | FCC ID: IPH-03119-00  |
| Louisburg, KS 66053                 | Test #: 161031                       | IC: 1792A-0311900     |
| Phone/Fax: (913) 837-3214           | Test to: CFR47 15C, RSS-247, RSS-210 | Date: January 1, 2017 |
| Revision 1                          | File: A03119 00 LabelSmpl            | Page 1 of 2           |

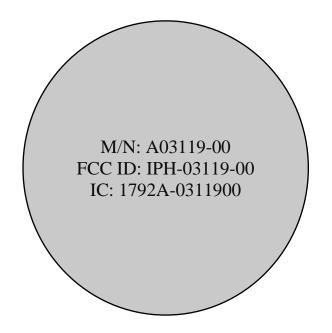

Rogers Labs, Inc. 4405 West 259<sup>th</sup> Terrace Louisburg, KS 66053 Phone/Fax: (913) 837-3214 Revision 1 Garmin International, Inc. Model: A03119-00 Test #: 161031 Test to: CFR47 15C, RSS-247, RSS-210 File: A03119 00 LabelSmpl SN's: 688 / 690 FCC ID: IPH-03119-00 IC: 1792A-0311900 Date: January 1, 2017 Page 2 of 2